## Documento tavolo tecnico Consulenti del Lavoro – Agenzia delle Entrate

## 1. Modello 730 senza sostituto d'imposta: sostituto d'imposta incapiente.

I contribuenti possono presentare il modello 730 precompilato o ordinario anche in mancanza di un sostituto d'imposta tenuto a effettuare il conguaglio. Il modello 730 senza sostituto precompilato va presentato direttamente all'Agenzia delle entrate ovvero a un Caf o a un professionista abilitato. Il modello 730 senza sostituto ordinario va presentato a un Caf o a un professionista abilitato.

In entrambi i casi nelle informazioni relative al contribuente va indicata la lettera "A" nella casella "730 senza sostituto" e nel riquadro "Dati del sostituto d'imposta che effettuerà il conguaglio" va barrata la casella "Mod. 730 dipendenti senza sostituto". Se dalla dichiarazione emerge un credito, il rimborso viene erogato dall'Agenzia delle entrate.

La casella "Mod. 730 dipendenti senza sostituto" deve essere barrata dal contribuente che si trova nelle seguenti condizioni:

- nel 2021 ha percepito redditi di lavoro dipendente, redditi di pensione e/o alcuni redditi assimilati a quelli di lavoro dipendente;
- non ha un sostituto d'imposta che sia tenuto a effettuare il conguaglio;
- presenta il mod. 730 a un centro di assistenza fiscale (Caf-dipendenti) o a un professionista abilitato o il modello 730 precompilato direttamente all'Agenzia delle entrate.

Tenuto conto delle difficoltà finanziarie accentuate dalla contingente situazione economica internazionale si chiede un confronto sulle seguenti ipotesi:

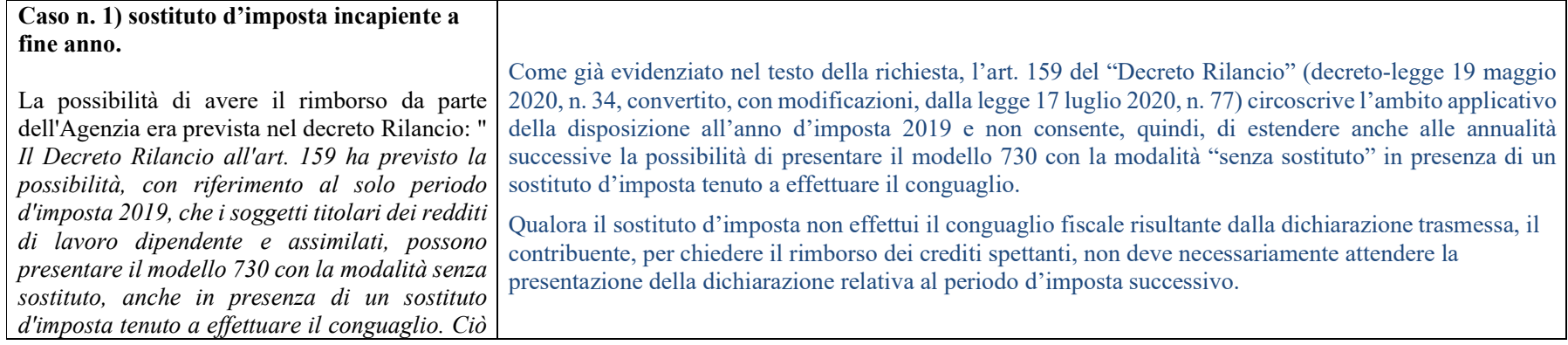

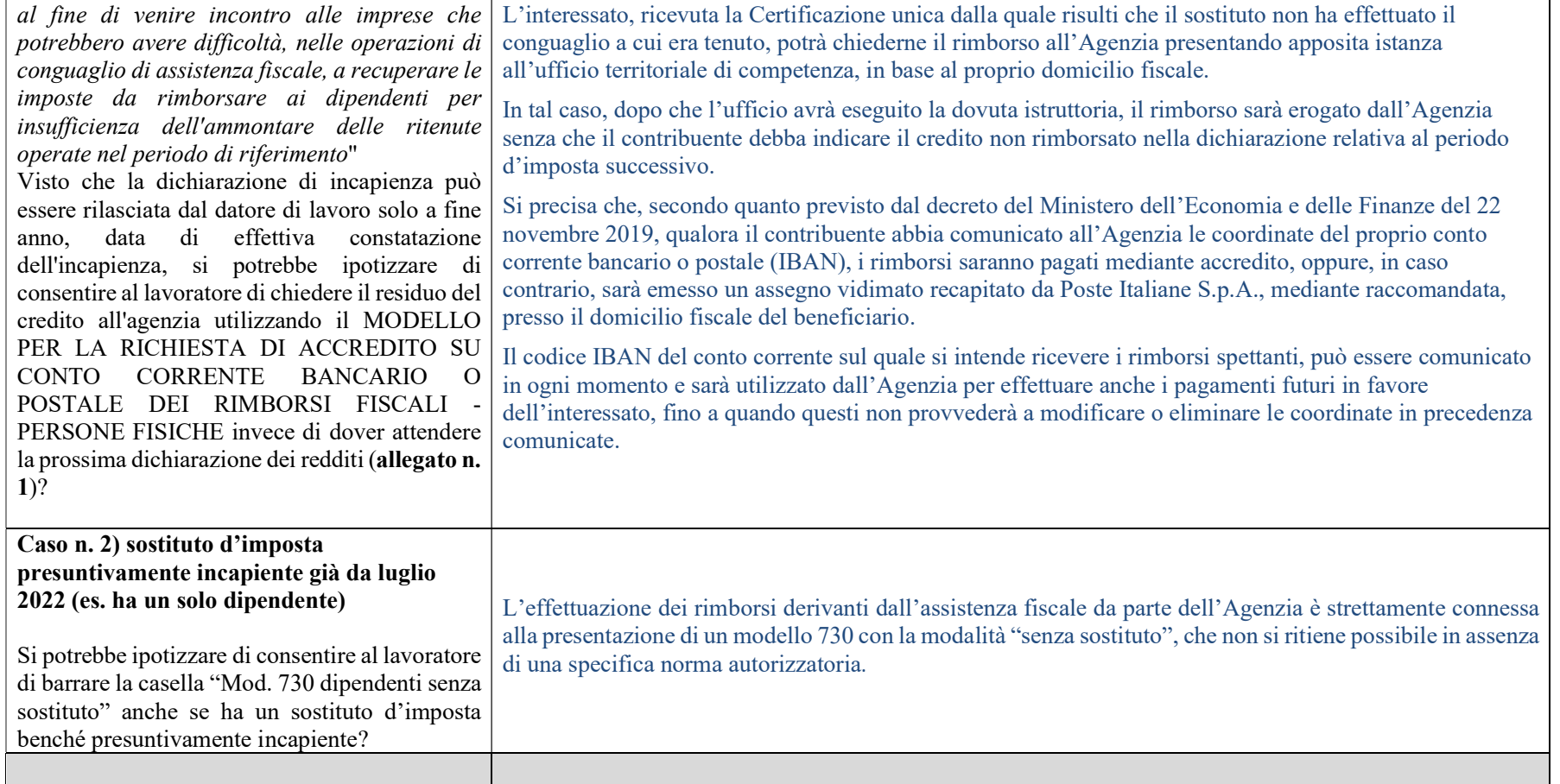

## 2. Elaborazione dei modelli 730-4 2022

Attuale procedura di ricerca, scarico, passaggio estensione da .rcc a .rel e stampa del modello 730-4.

- a. Prima di tutto occorre entrate nella sezione riservata del sito dell'Agenzia delle Entrate per cercare i 730-4 pervenuti.
- b. Successivamente vengono scaricati i modelli 730-4 nella cartellina dedicata e tramite Desktop telematico si procede all'apertura dei files come da istruzioni.
- c. Da istruzioni, nella pagina per stampare i modelli bisogna andare nel link della sezione "Software-Pacchetti applicativi" del sito servizi telematici dell'Agenzia delle Entrate. Si segnala che le istruzioni non sono aggiornate: sito e videate sono state cambiate.
- d. Per trovare il programma che permette la stampa del modelli 730-4 bisogna dotarsi di pazienza e molto intuito. Occorre uscire dall'area riservata, andare sul sito dell'Agenzia delle Entrate, entrare nella sezione "imprese", cliccare su "dichiarazione dei redditi", entrare su 730/22 e finalmente nella sezione a lato sinistro c'è la possibilità di cliccare su "visualizzazione e stampa mod. 730-4 2022".
- e. Con ulteriore "clic" su "visualizzazione 730-4 2022" si scarica il programma e poi si può procedere con stampa e importazione nei vari programmi.

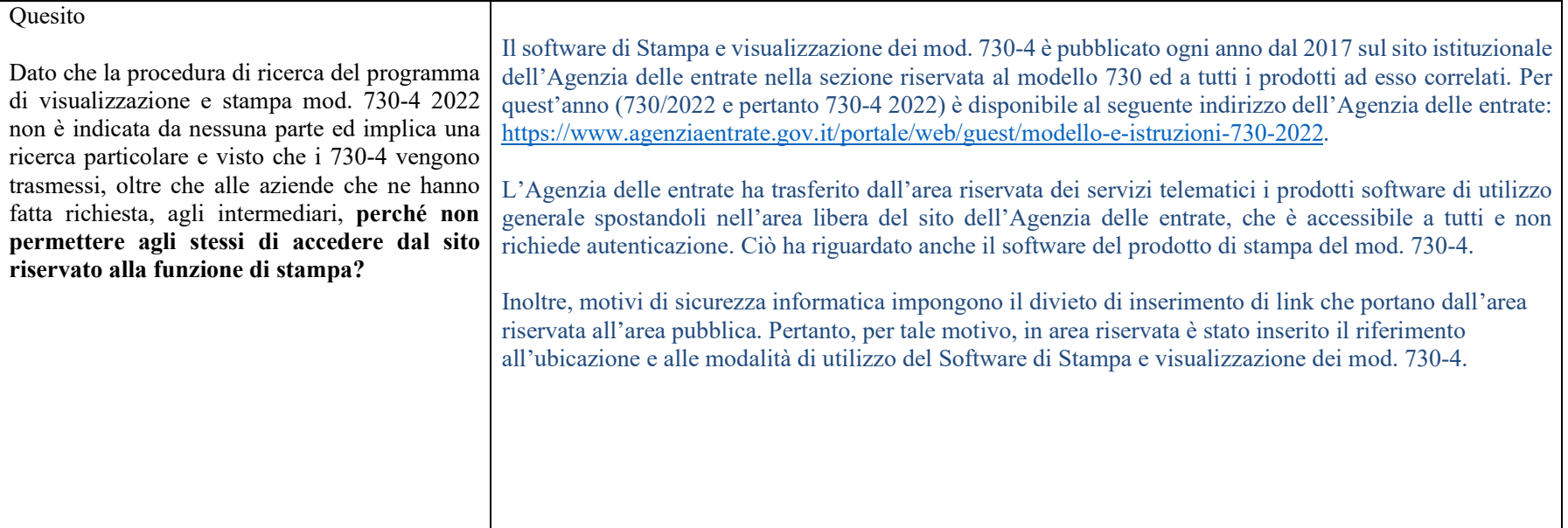